# JUNG

# Product documentation

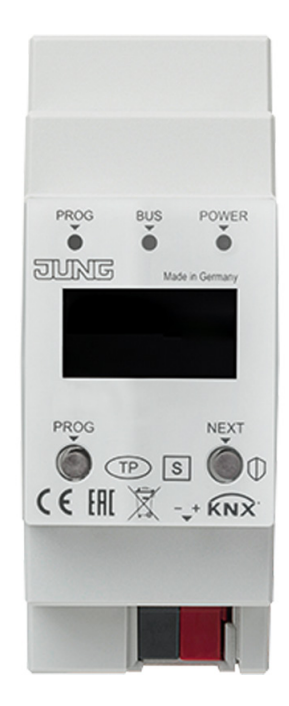

# IP router

Ref.-no.: IPR 300 SREG

# IP interface

Ref.-no.: IPS 300 SREG

#### **ALBRECHT JUNG GMBH & CO. KG**

Volmestraße 1 58579 Schalksmühle GERMANY Tel. +49 2355 806-0 Fax +49 2355 806-204 kundencenter@jung.de www.jung.de

# **Table of Contents**

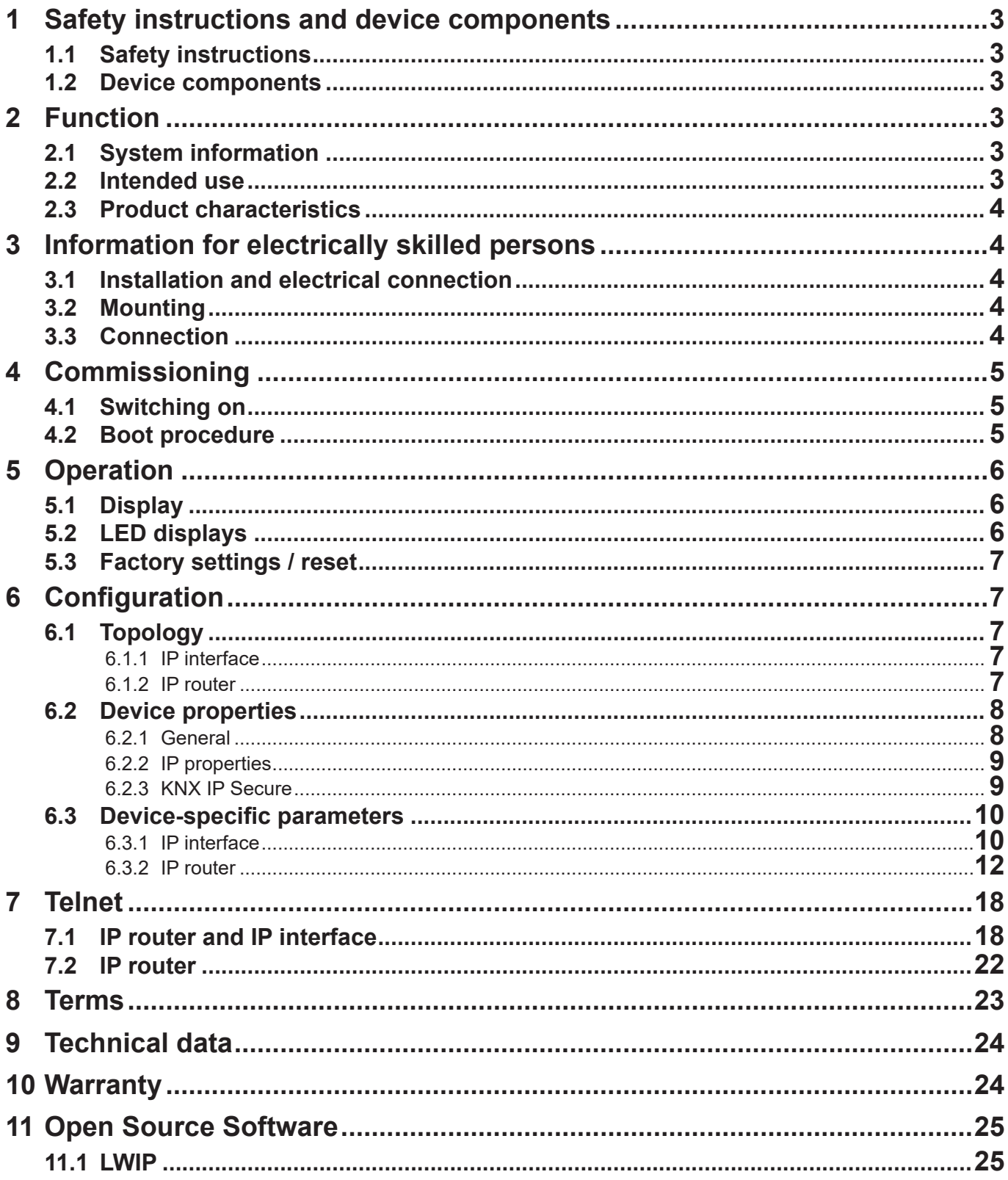

<span id="page-2-0"></span>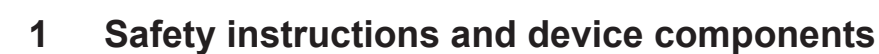

#### **1.1 Safety instructions**

 **Electrical equipment may only be fitted and connected by electrically skilled persons.**  $\sqrt{|\mathcal{H}|}$ 

**Serious injuries, fire or property damage possible. Please read and follow manual fully. These instructions are an integral part of the product and must remain with the end customer. This product is only intended for use in dry rooms.**

#### **1.2 Device components**

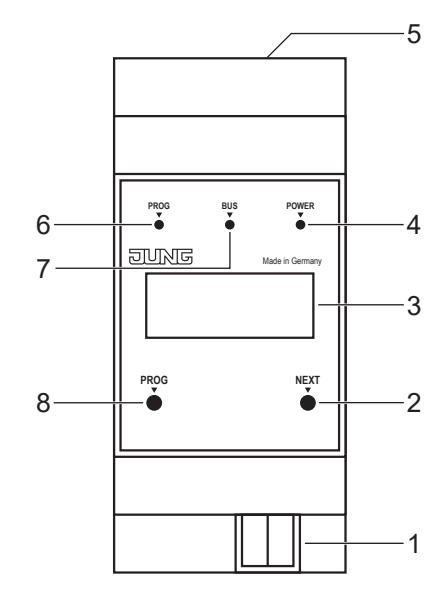

Fig.1: Device components

- 1 KNX connection 5 LAN connection
- 2 NEXT button 6 PROG LED
- 
- 4 POWER LED 8 PROG button
- 
- 
- 3 Display 7 BUS LED
	-

#### **2 Function**

#### **2.1 System information**

This device is a product of the KNX system and conforms to the KNX Directives. Detailed knowledge attained through KNX training is a prerequisite for understanding.

The device function is software-dependent.

Detailed information about software versions and the respective function scope, as well as the software itself can be found in the manufacturer's product database.

The device is planned, installed and commissioned by means of KNX-certified software. Full functionality with KNX commissioning software version ETS 5.7 f onwards.

An updated version of the product database, technical descriptions and conversion programs and other auxiliary programs are available on our Internet website.

#### **2.2 Intended use**

- Connection between KNX devices and PC or other data processing devices via IP
- Operation as KNX area/line coupler or data interface
- Mounting on DIN rail according to EN 60715 in distribution boxes

<span id="page-3-0"></span>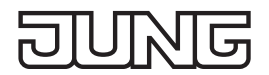

#### **2.3 Product characteristics**

- KNXnet/IP routing for communication between KNX lines, areas and systems via IP network
- Support of KNX Data Secure from ETS version 5.7 upwards
- Support of KNX IP Secure from ETS version 5.7 upwards
- Telegram forwarding and filtering according to physical address or group address
- Max. 48 telegrams per second in IP secure mode
- LED display for KNX communication, Ethernet communication and programming mode
- Configuration via ETS, Telnet or software tool
- SNTP server, buffered
- Commissioning with display support
- Max. 8 connections to IP terminal devices, e.g. for simultaneous visualisation and configuration
- Outage message of the KNX system to the IP system
- Electrical isolation between KNX and IP network
- Power consumption max. 1 W

#### **3 Information for electrically skilled persons**

#### **3.1 Installation and electrical connection**

#### **DANGER**

**Electrical shock on contact with live parts in the installation environment. Electrical shocks can be fatal. Before working on the device, disconnect the power and cover live parts in the area!**

#### **3.2 Mounting**

Mount IP router on DIN rail according to EN 60715 in distribution boxes.

#### **3.3 Connection**

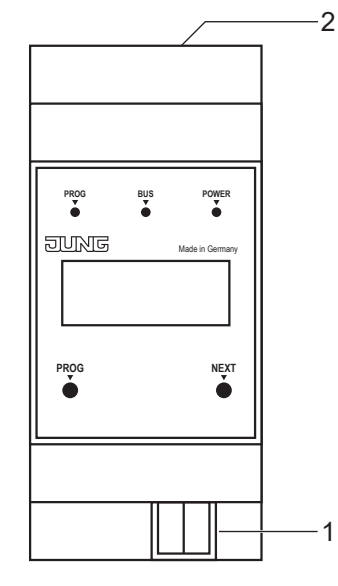

Fig.2: Connection

1 KNX connection 2 LAN connection

Requirements:

- one Ethernet connection with 10/100 Mbit
- one KNX/EIB bus connection

For position of the connections see device components.

• Connect LAN and KNX.

# <span id="page-4-0"></span>**4 Commissioning**

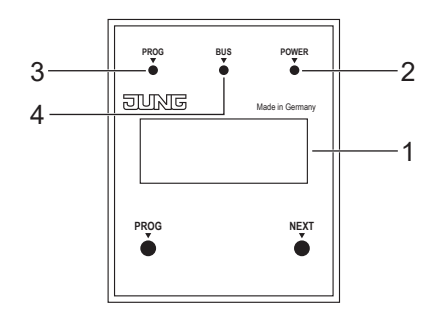

Fig.3: Commissioning

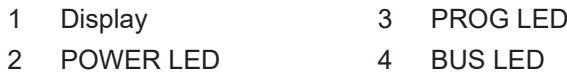

#### **4.1 Switching on**

After connecting, the device is switched on automatically. The product name and assigned IP address appear on the display when switching on.

#### **4.2 Boot procedure**

The automatic boot procedure starts after switching on. The three LEDs flash on the front of the device as a running light during the boot procedure.

PROG LED – red

BUS LED – yellow

POWER LED – green

The duration of the boot procedure is prolonged if the IP address is assigned to the IP router via DHCP. DHCP is specified by the factory settings. The green POWER LED flashes during the assignment of the IP address.

The IP address of the device appears in the display at the end of the boot procedure.

# <span id="page-5-0"></span>**5 Operation**

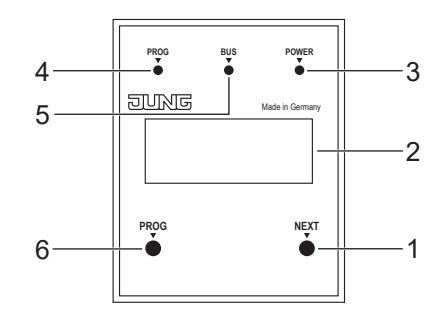

Fig.4: Operation

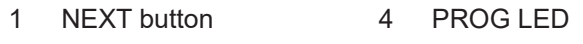

- 2 Display 5 BUS LED
- 3 POWER LED 6 PROG button

#### **5.1 Display**

The display switches itself off automatically after one minute.

- Switching on display:
- Press NEXT button.

Scrolling through menu:

- Press NEXT button repeatedly while the display is switched on.
- Menu structure:
- Page 1:

Displaying the firmware version, IP address, physical address, serial number and tunnel connections used

- Page 2:

Displaying all IP settings Displaying the boot-up time

- Page 3:

Information on the telegram rate

- Page 4:

Displaying the FDSK (Factory Default Setup Key)

This is only displayed if the device is still in the delivery state.

#### **5.2 LED displays**

There are three LEDs on the front of the device. The LEDs indicate the following device statuses during operation:

- PROG LED lights up red:
- Device is in programming mode.
- BUS LED flashes yellow: Device bus is active.
- 

- POWER LED flashes green: Device is ready for operation.

There are two other LEDs next to the LAN connection. The LEDs indicate the following device statuses during operation:

- green LED:

Connection to another IP device or switch is established.

- yellow LED: IP data transfer is active.

<span id="page-6-0"></span>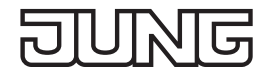

#### **5.3 Factory settings / reset**

Restoring factory settings:

• Press PROG button for 10 seconds. PROG LED flashes red. Device is in programming mode. Factory settings are restored automatically. Boot procedure is started.

#### **6 Configuration**

#### **6.1 Topology**

#### **6.1.1 IP interface**

To insert the interface into an ETS project, a TP line must exist.

#### **6.1.2 IP router**

To insert the router into an ETS project, it must have an IP backbone. Example:

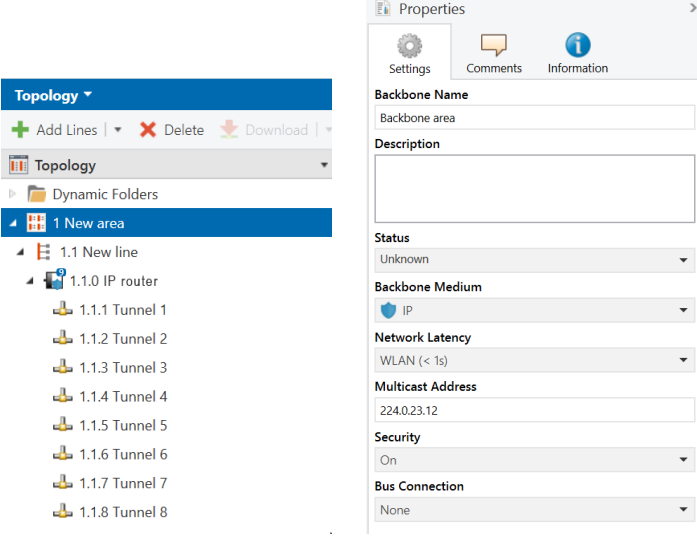

Fig.5: Topology (left) and properties of the backbone

#### Line 1: Backbone Medium IP

Line 1.1: Line Medium TP

In the Properties Diagram of the Backbone (NOTE: For this click on Topology, directly above "Dynamic Folders", see figure 5), you will find the settings for the Multicast of the Backbone. Network latency (see figure 5) can be changed if the routing is over a large distributed system. In this case, increase the time constant.

The KNX IP Secure Router supports up to eight KNX (Secure) IP tunnel connections and can be used as a line or area coupler.

#### **6.2 Device properties**

 $\overline{\mathbb{G}}$ 

#### **6.2.1 General**

<span id="page-7-0"></span>15

π

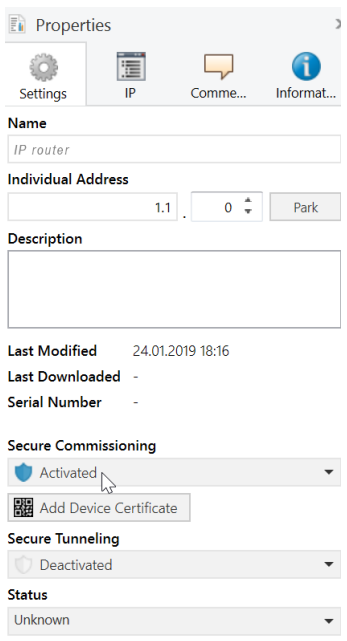

Fig.6: Properties of the device

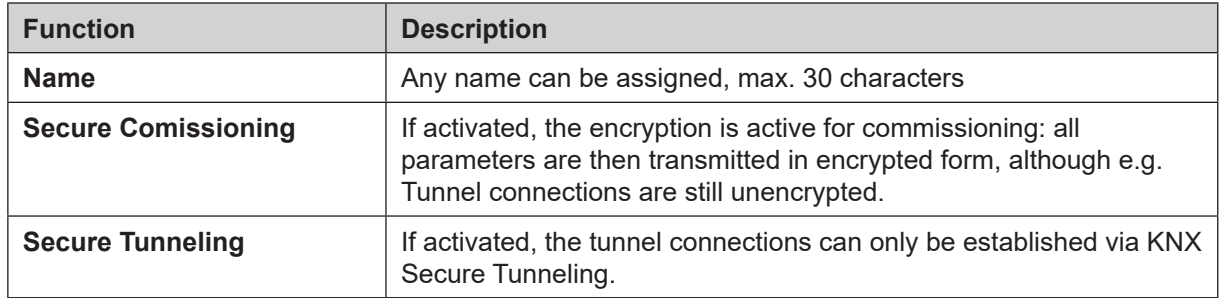

#### <span id="page-8-0"></span>**6.2.2 IP properties**

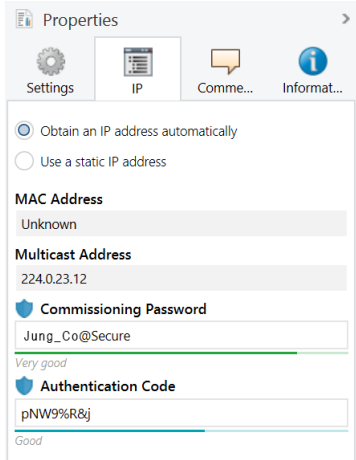

Fig.7: IP Properties of the device

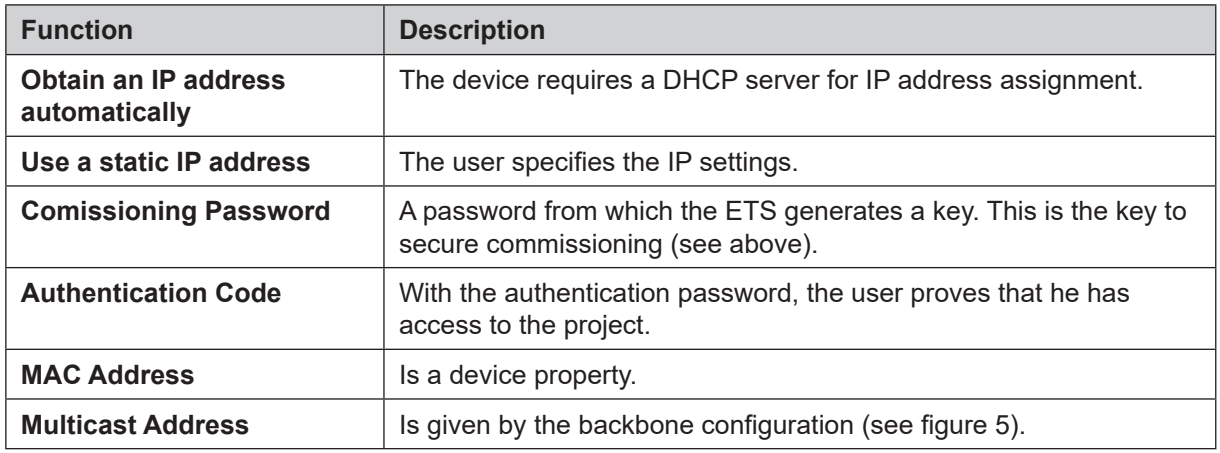

#### **6.2.3 KNX IP Secure**

Requirements:

- Safe commissioning activated
- FDSK entered/scanned or device certificate added
- Configuration of KNX IP Secure:
- Activate secure tunneling.
- Define a password for each tunnel (max. 8 tunnels).
- Define a password for commissioning and authentication code.

i Document all passwords and store them securely.

#### <span id="page-9-0"></span>**6.3 Device-specific parameters**

#### **6.3.1 IP interface**

#### **General settings**

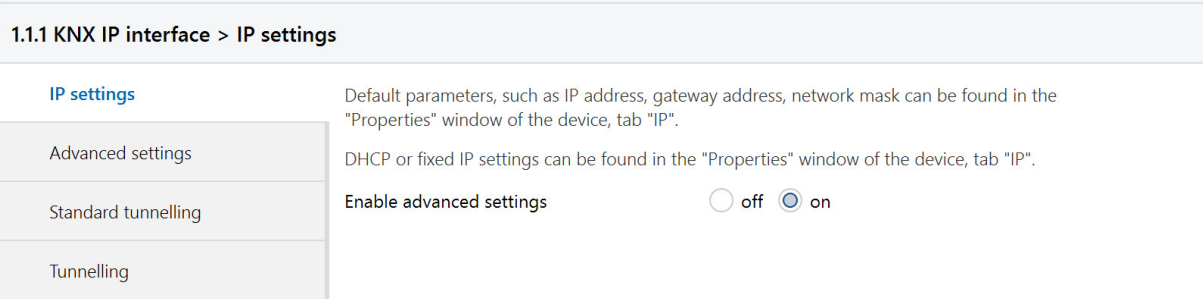

#### Fig.8: General settings of the device

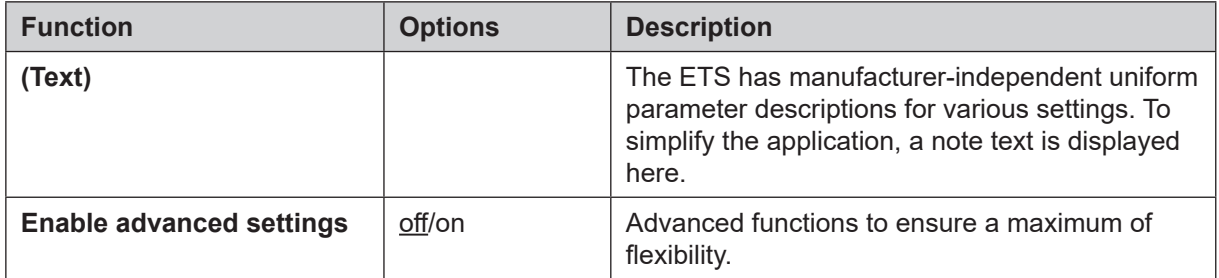

#### **Advanced settings**

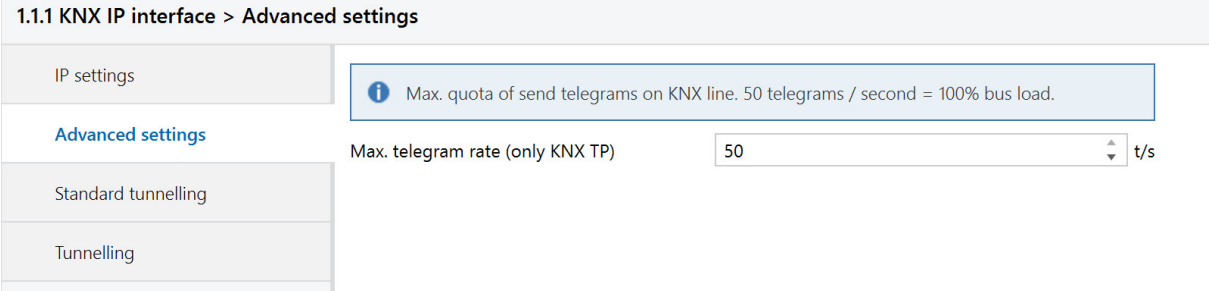

#### Fig.9: Advanced settings of the device

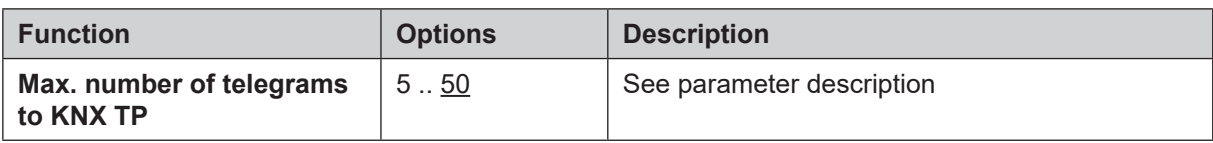

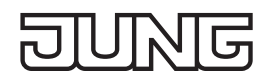

#### **Advanced settings standard tunnel preferred IP**

For standard tunnel connections (before 2019) it is possible to assign each of these tunnel connections to an IP address. In the analysis of group telegrams, this makes it easier to assign the telegrams to the sender which "sits" behind the tunnel, as e.g. Visualizations or smartphone apps.

i This assignment can be resolved at any time by the ETS or a new so-called extended tunnel connection (as of 2019).

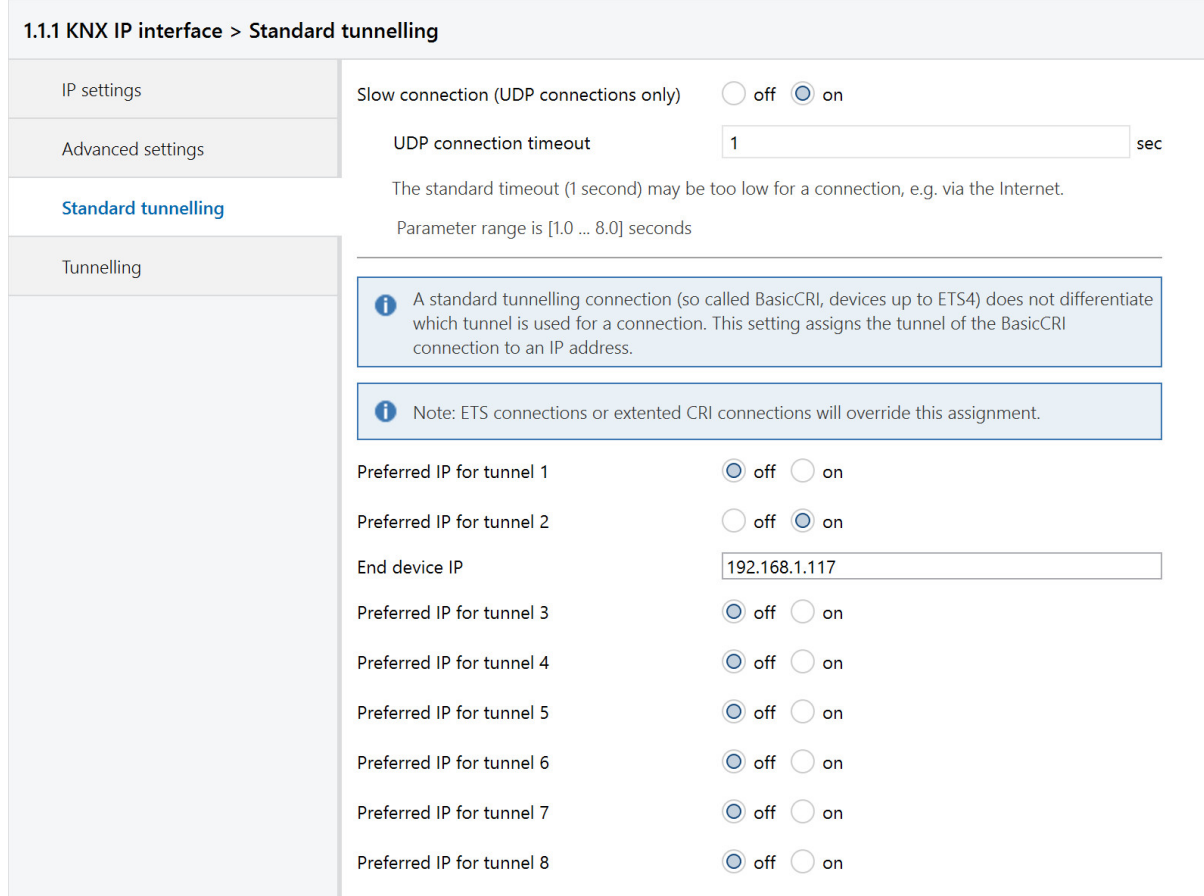

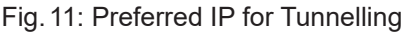

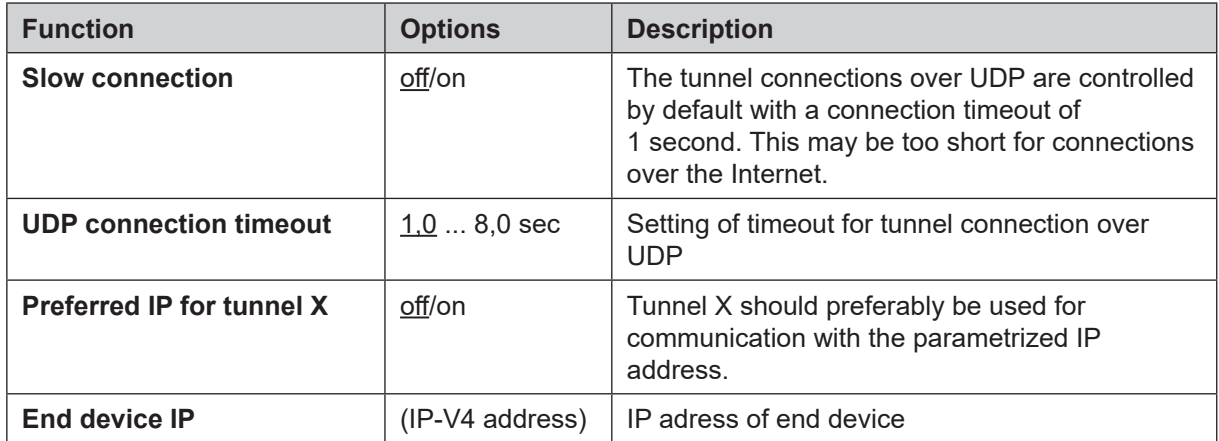

#### <span id="page-11-0"></span>**6.3.2 IP router**

#### **General settings**

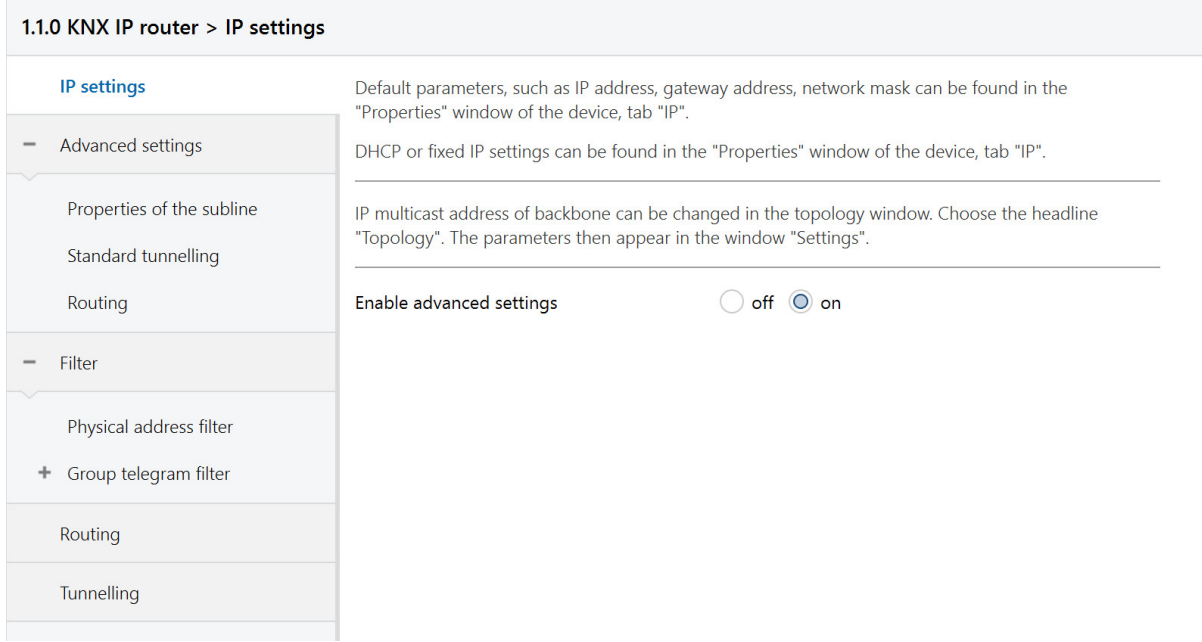

#### Fig.12: General settings of the device

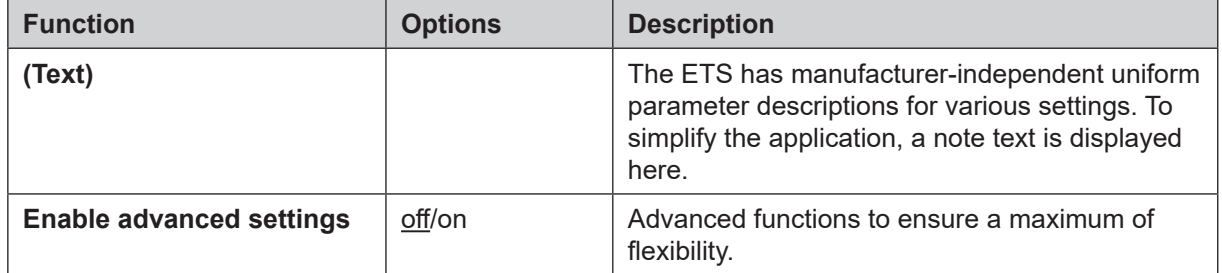

#### **Advanced settings properties of the subline**

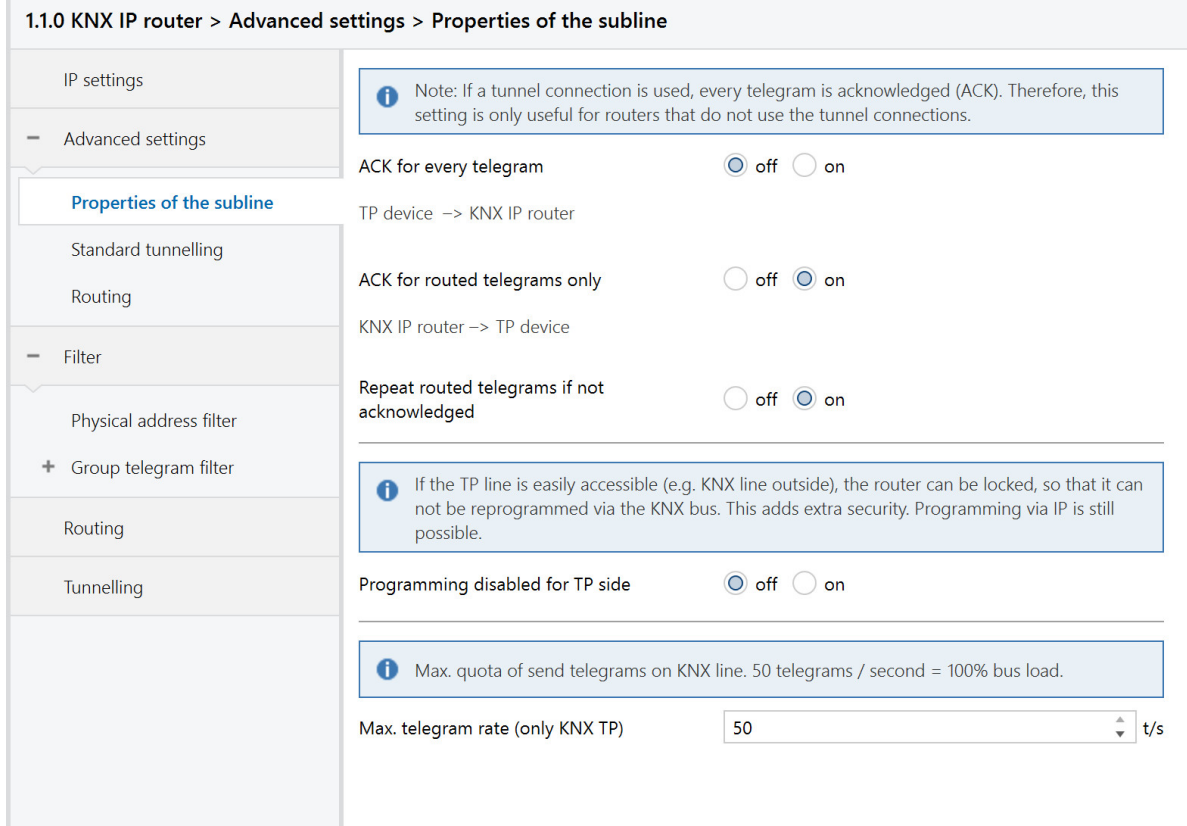

Fig.13: Properties of the subline

| <b>Function</b>                            | <b>Options</b> | <b>Description</b>                                                                            |
|--------------------------------------------|----------------|-----------------------------------------------------------------------------------------------|
| <b>ACK for every telegram</b>              | off/on         | The router acknowledges each telegram, even if<br>it does not forward this telegram (TP only) |
| <b>ACK for routed telegram</b><br>only     | off/on         | The router only confirms the telegrams that it<br>forwards (TP only)                          |
| Repeat routed telegrams if<br>not ACKed    | off/on         | The router repeats unconfirmed individually<br>addressed telegrams (TP only)                  |
| Inhibit programming from<br><b>TP</b> side | off/on         | See parameter description                                                                     |
| Max. number of telegrams<br>to KNX TP      | 550            | See parameter description                                                                     |

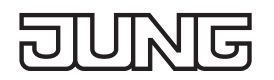

#### **Advanced settings standard tunnel preferred IP**

For standard tunnel connections (before 2019) it is possible to assign each of these tunnel connections to an IP address. In the analysis of group telegrams, this makes it easier to assign the telegrams to the sender which "sits" behind the tunnel, as e.g. Visualizations or smartphone apps.

i This assignment can be resolved at any time by the ETS or a new so-called extended tunnel connection (as of 2019).

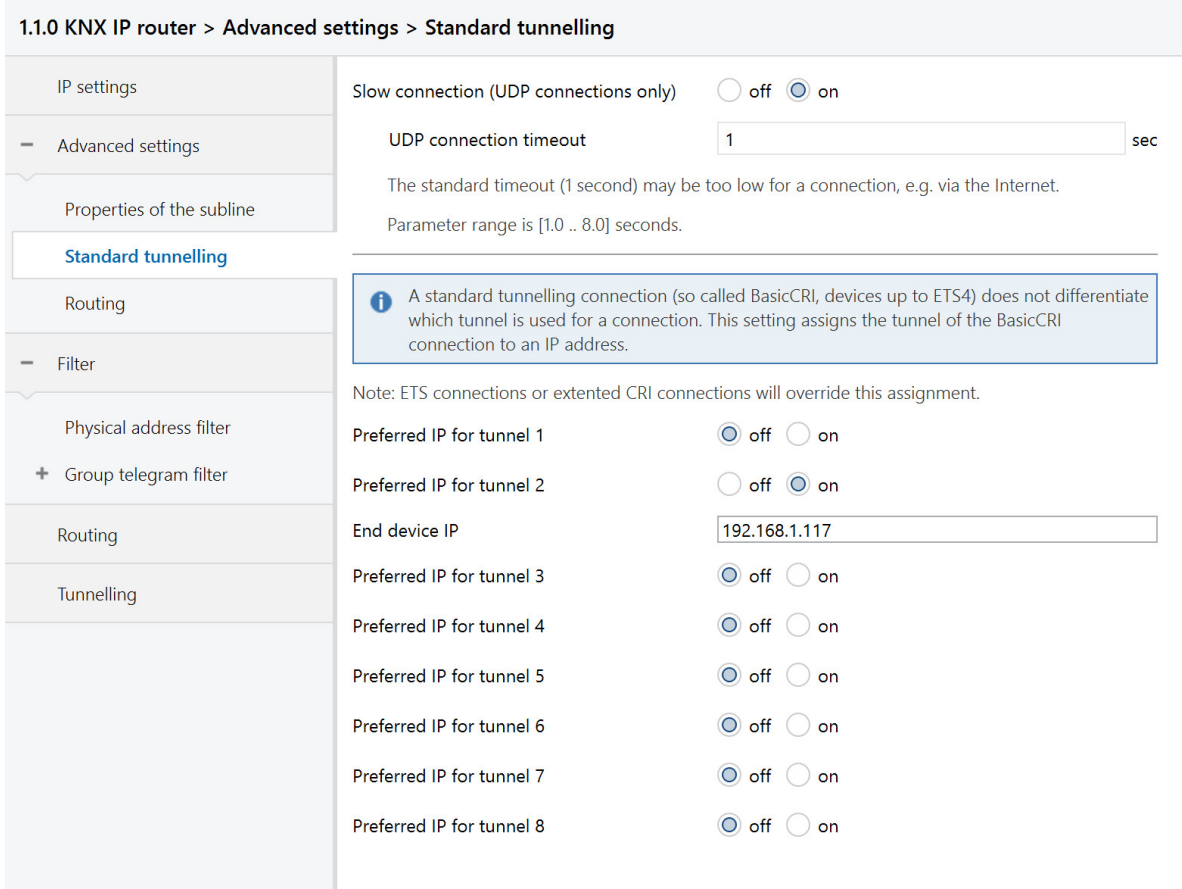

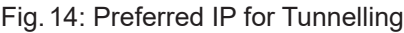

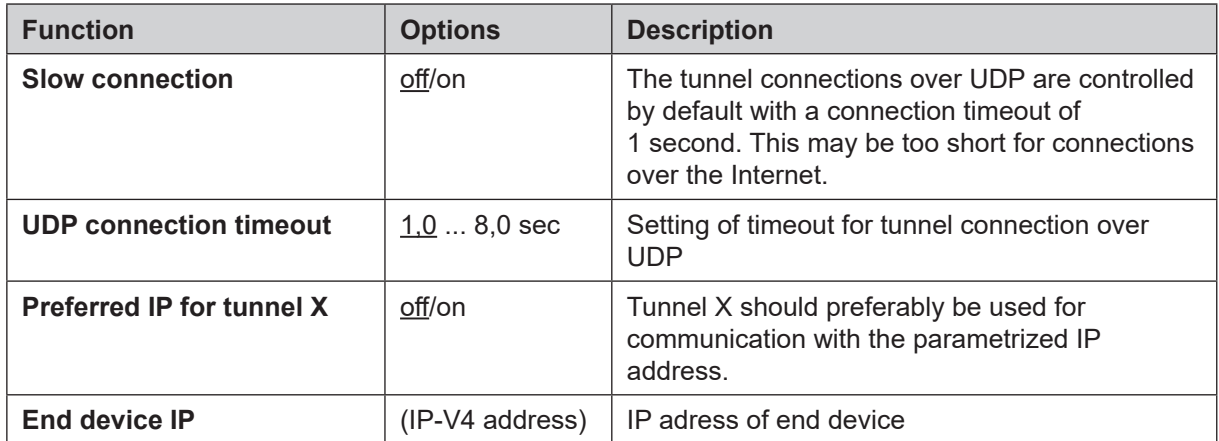

#### **Advanced settings routing**

| 1.1.0 KNX IP router > Advanced settings > Routing |                                                                                                    |  |  |  |
|---------------------------------------------------|----------------------------------------------------------------------------------------------------|--|--|--|
| IP settings                                       | Check of topology                                                                                                    |  |  |  |
| Advanced settings                                 | If enabled, the router will detect an error in topology and send a message<br>A<br>(A_Network_Parameter_Response) on the KNX bus or IP line, respectively. The telegram is sent<br>on the line which violates the topology rules.<br>The erroneous KNX address will be shown in the Telnet interface and on the display. The<br>$\bullet$<br>erroneous telegram will not be routed. |  |  |  |
| Properties of the subline                         |                                                                                                    |  |  |  |
| Standard tunnelling                               |                                                                                                    |  |  |  |
| <b>Routing</b>                                    | $\bigcirc$ off<br>Check topology<br>on                                                                                                    |  |  |  |
| Filter                                            | Routing (before 2018)                                                                                                    |  |  |  |
| Physical address filter<br>Group telegram filter  | If enabled, the router acts according to specification before 2018. This means different<br>A<br>behaviour of routing count algorithm.                                                                                                    |  |  |  |
| Routing                                           | If the router is used as replacement in existing installations, the old routing model might be<br>A<br>necessary.                                                                                                    |  |  |  |
| Tunnelling                                        | Enable routing algorithm (<2018)<br>off<br>on                                                                                                    |  |  |  |

Fig.15: Routing

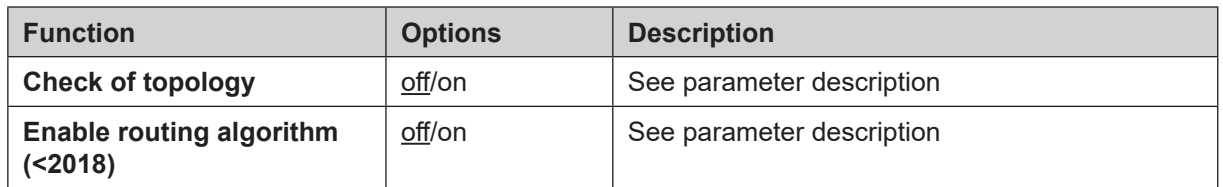

#### **Physical address filter**

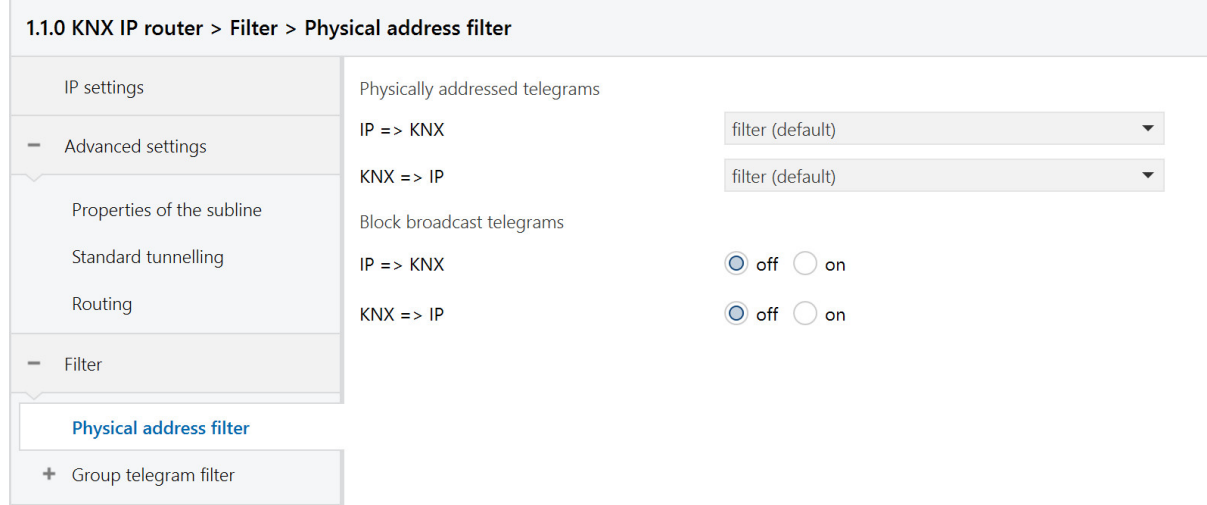

#### Fig.16: Physical address filter

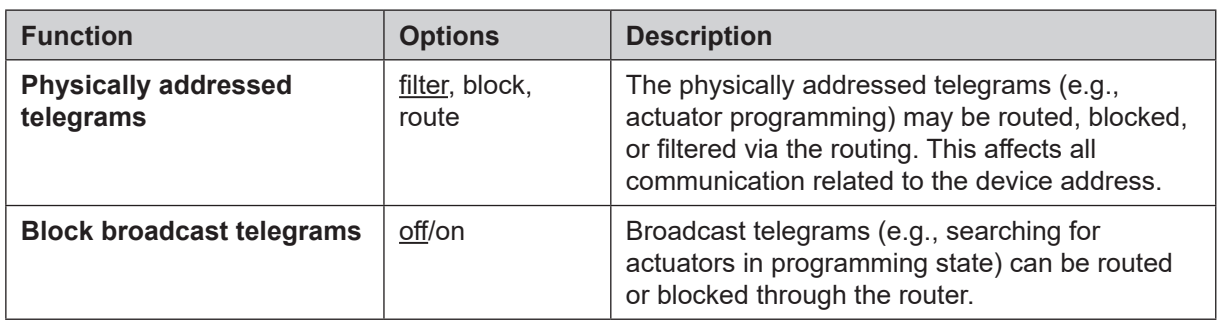

#### **Group telegram filter**

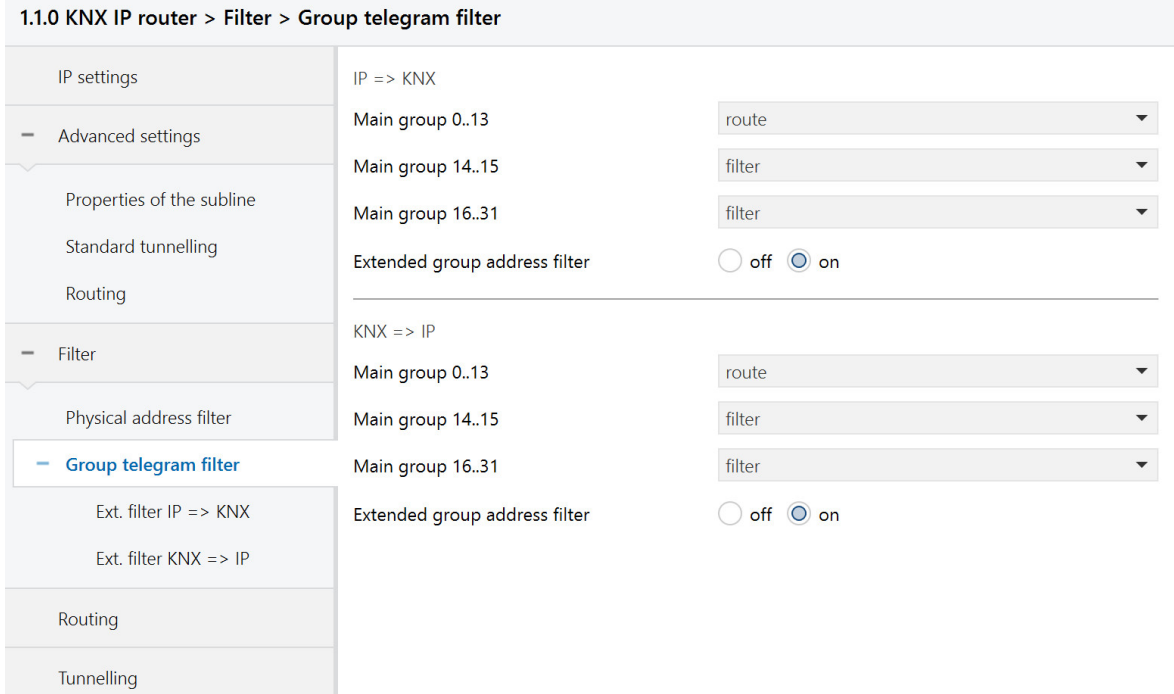

Fig.17: Group telegram filter

| <b>Function</b>                         | <b>Options</b>          | <b>Description</b>                                                                                                    |
|-----------------------------------------|-------------------------|----------------------------------------------------------------------------------------------------|
| $IP \Rightarrow KNX$                    |                         | Direction: Telegrams from the IP side to the KNX<br>side                                                                                                    |
| Main group 0 to 13                      | filter, block,<br>route | Group telegrams can be routed, blocked or<br>filtered via the routing. The groups 0 to 13 are<br>summarized here to a block.                                                                                                    |
| Main group 14 to 15                     | filter, block,<br>route | Group telegrams can be routed, blocked or<br>filtered via the routing. Groups 14 and 15 are<br>grouped together to form a block.                                                                                                    |
| Main group 16 to 31                     | filter, block,<br>route | Group telegrams can be routed, blocked or<br>filtered via the routing. The groups 16 and 31<br>are here combined to form a block.                                                                                                    |
| <b>Extended group address</b><br>filter | off/on                  | In addition to the block-oriented filtering of group<br>address telegrams, each group can also be<br>separately routed, blocked or filtered via the<br>routing. With this function, the parameter dialog<br>can be opened for this purpose. |
| $KNX \Rightarrow IP$                    |                         | Direction: Telegrams from the KNX side to the IP<br>side                                                                                                    |
| Main group 0 to 13                      | filter, block,<br>route | Group telegrams can be routed, blocked or<br>filtered via the routing. The groups 0 to 13 are<br>summarized here to a block.                                                                                                    |
| Main group 14 to 15                     | filter, block,<br>route | Group telegrams can be routed, blocked or<br>filtered via the routing. Groups 14 and 15 are<br>grouped together to form a block.                                                                                                    |

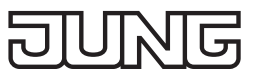

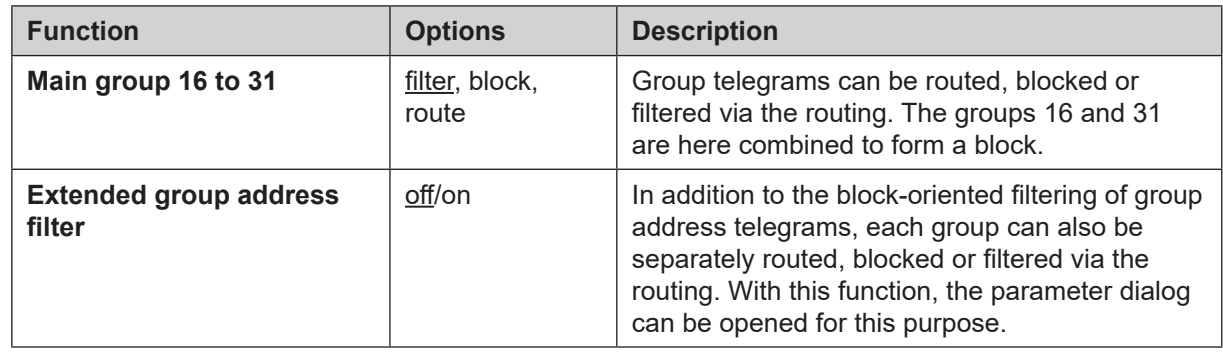

#### **Extended group telegram filter**

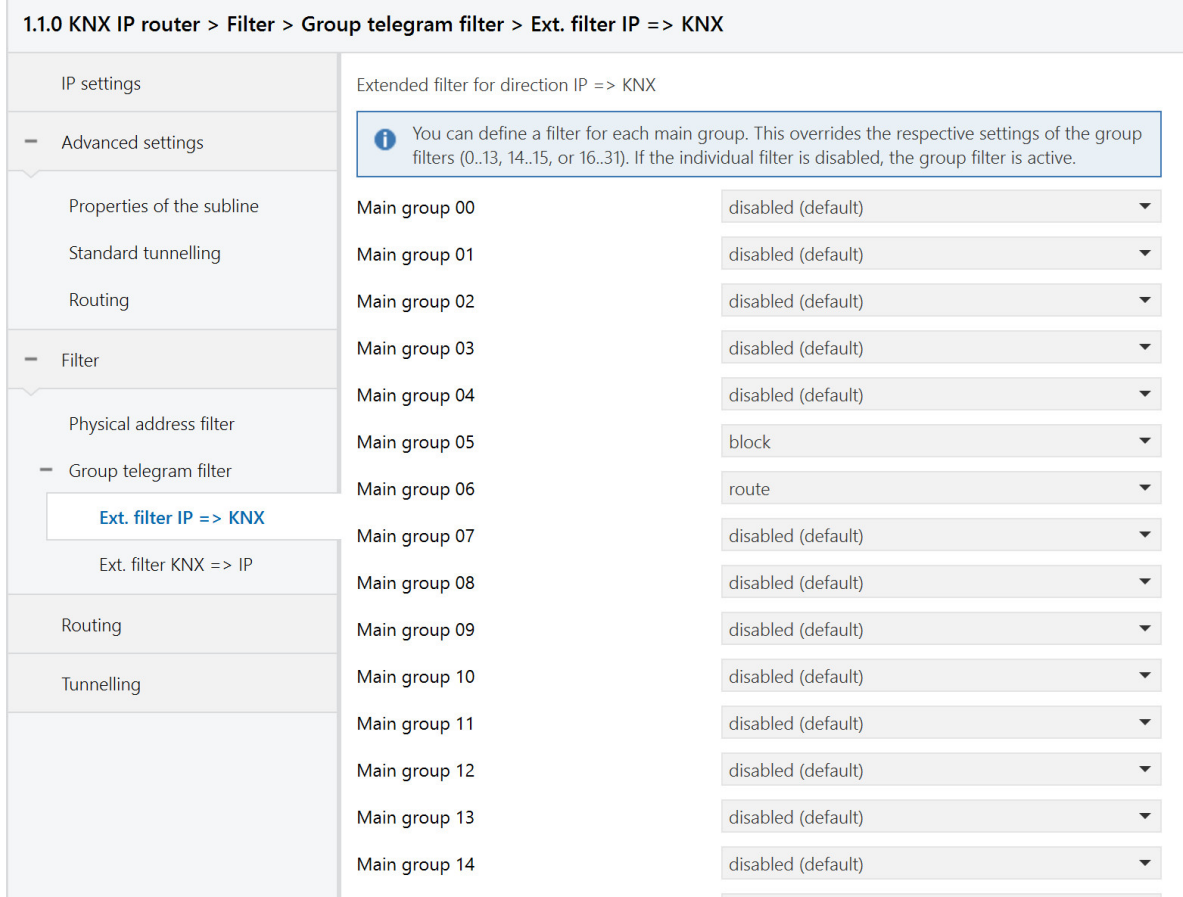

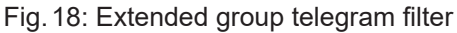

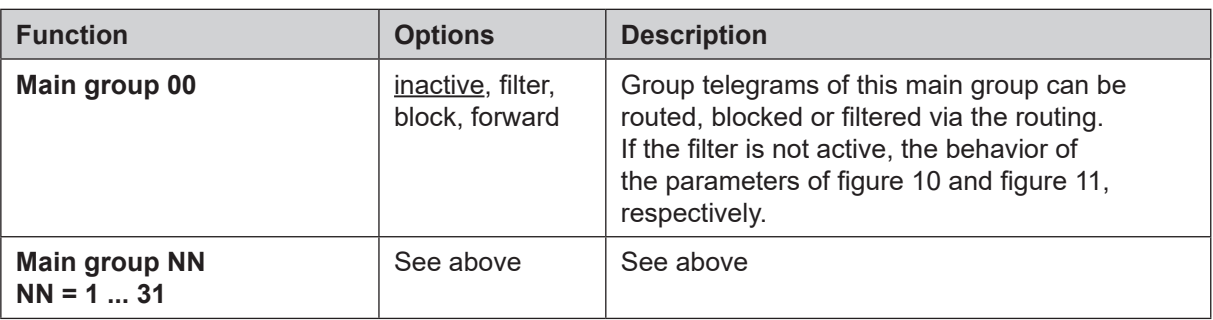

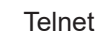

# <span id="page-17-0"></span>**7 Telnet**

Telnet is a common network protocol based on a TCP connection between a Telnet server (the device in this case) and a client (the commissioning PC in this case).

For communication to be possible, it is necessary for the device to be administered in the network and to be reached by the commissioning PC via IP. Settings can then be made on the device (particularly status information) via Telnet as well as status information viewed without there being a connection to the ETS.

Telnet can either be activated as a function of the Windows operating system or used via a third party program, e.g. PuTTY.

Telnet access is factory-protected with the password "knxsecure".

Once the device is in secure mode, the telnet interface is disabled.

#### **7.1 IP router and IP interface**

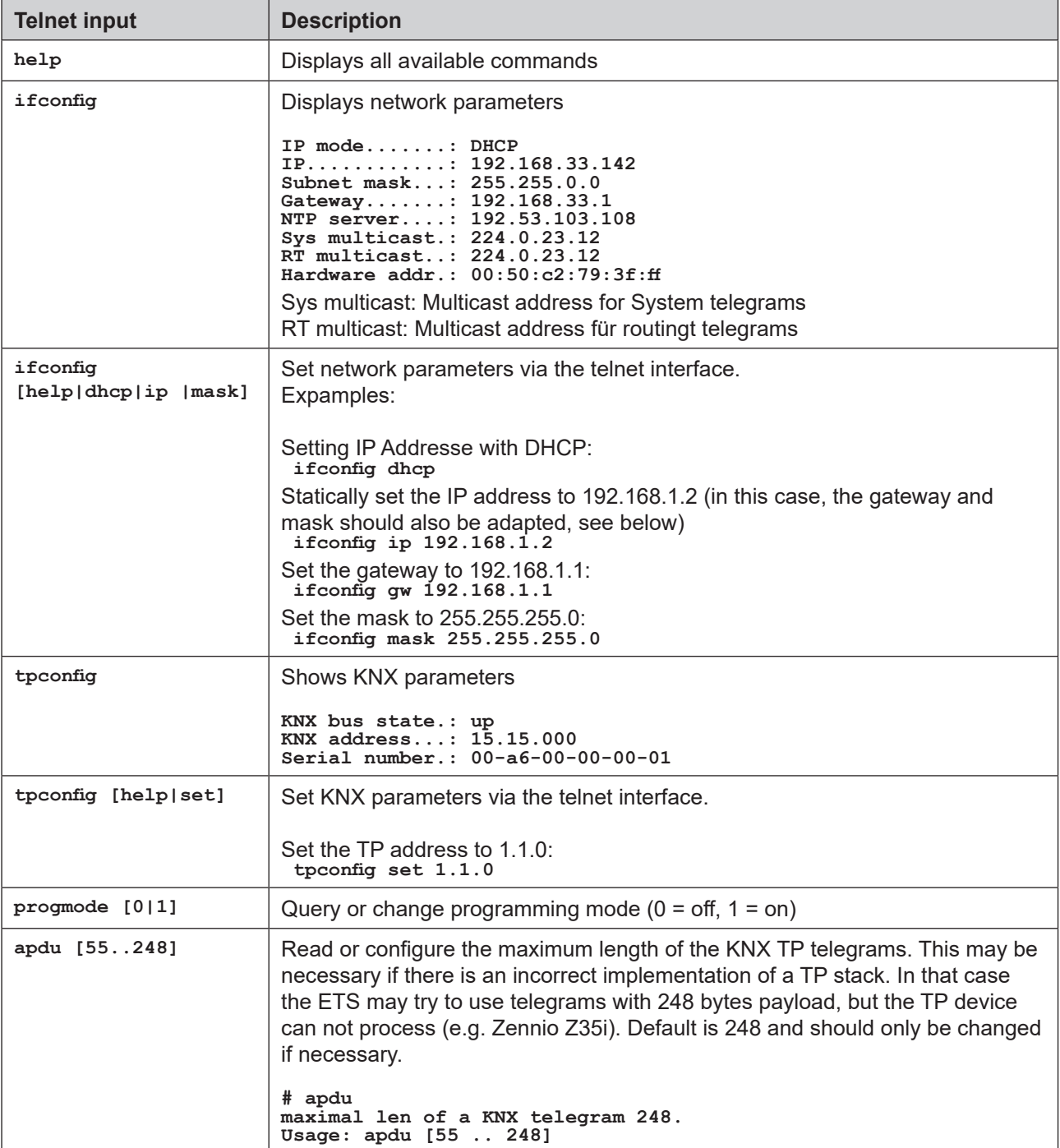

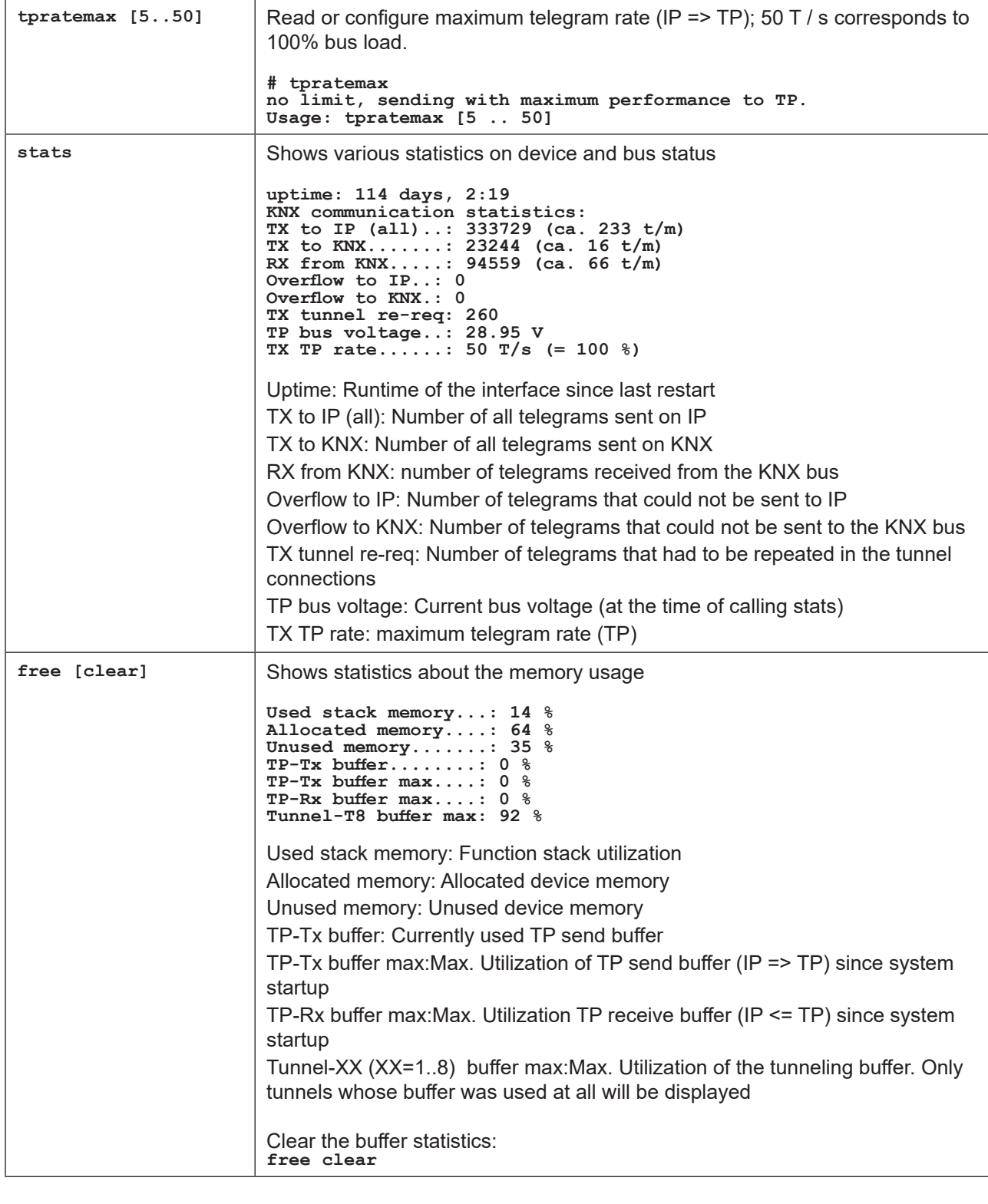

**Telnet input Description** 

ज

![](_page_19_Picture_241.jpeg)

![](_page_19_Picture_242.jpeg)

 $\overline{a}$ 

![](_page_20_Picture_162.jpeg)

## <span id="page-21-0"></span>**7.2 IP router**

![](_page_21_Picture_112.jpeg)

# <span id="page-22-0"></span>**8 Terms**

![](_page_22_Picture_176.jpeg)

# <span id="page-23-0"></span>**9 Technical data**

![](_page_23_Picture_150.jpeg)

# **10 Warranty**

The warranty follows about the specialty store in between the legal framework as provided for by law.

## <span id="page-24-0"></span>**11 Open Source Software**

This product uses third-party software from the following authors:

Adam Dunkels adam@sics.se Marc Boucher <marc@mbsi.ca> and David Haas dhaas@alum.rpi.edu Guy Lancaster <lancasterg@acm.org>, Global Election Systems Inc. Martin Husemann <martin@NetBSD.org> Van Jacobson (van@helios.ee.lbl.gov) Paul Mackerras, paulus@cs.anu.edu.au, Christiaan Simons christiaan.simons@axon.tv Jani Monoses jani@iv.ro Leon Woestenberg <leon.woestenberg@gmx.net>

#### **11.1 LWIP**

Source: https://savannah.nongnu.org/projects/lwip/

**Copyright (c) 2001-2004 Swedish Institute of Computer Science. All rights reserved.**

**Redistribution and use in source and binary forms, with or without modification, are permitted provided that the following conditions are met:**

**1. Redistributions of source code must retain the above copyright notice, this list of conditions and the following disclaimer.**

**2. Redistributions in binary form must reproduce the above copyright notice, this list of conditions and the following disclaimer in the documentation and/or other materials provided with the distribution. 3. The name of the author may not be used to endorse or promote products**

**derived from this software without specific prior written permission. THIS SOFTWARE IS PROVIDED BY THE AUTHOR 'AS IS' AND ANY EXPRESS OR IMPLIED WARRANTIES, INCLUDING, BUT NOT LIMITED TO, THE IMPLIED WARRANTIES OF MERCHANTABILITY AND FITNESS FOR A PARTICULAR PURPOSE ARE DISCLAIMED. IN NO EVENT SHALL THE AUTHOR BE LIABLE FOR ANY DIRECT, INDIRECT, INCIDENTAL, SPECIAL, EXEMPLARY, OR CONSEQUENTIAL DAMAGES (INCLUDING, BUT NOT LIMITED TO, PROCUREMENT OF SUBSTITUTE GOODS OR SERVICES; LOSS OF USE, DATA, OR PROFITS; OR BUSINESS INTERRUPTION) HOWEVER CAUSED AND ON ANY THEORY OF LIABILITY, WHETHER IN CONTRACT, STRICT LIABILITY, OR TORT (INCLUDING NEGLIGENCE OR OTHERWISE) ARISING IN ANY WAY OUT OF THE USE OF THIS SOFTWARE, EVEN IF ADVISED OF THE POSSIBILITY OF SUCH DAMAGE.}**